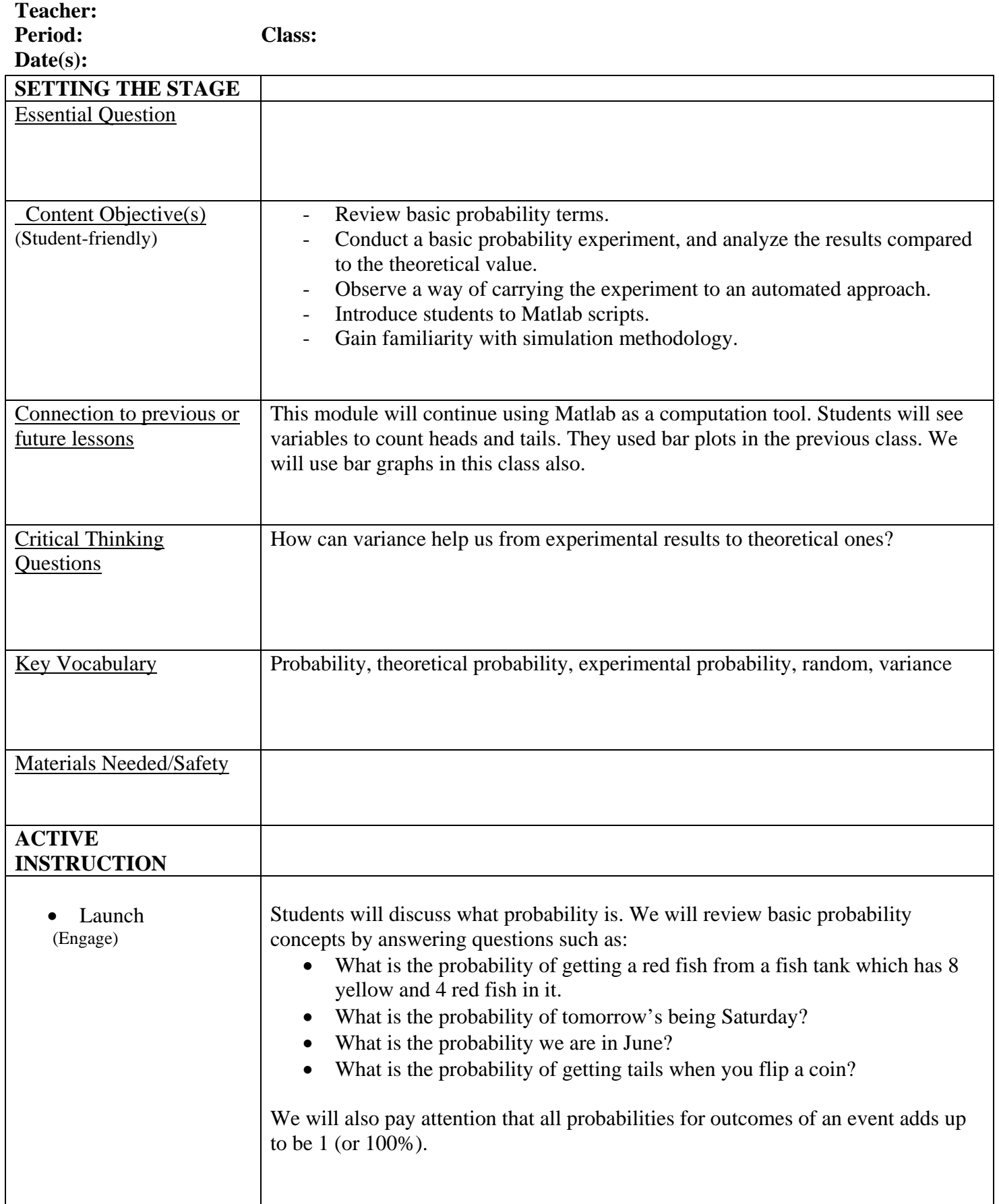

**Science Lesson Plan** 

### **Science Lesson Plan**

#### **Teacher:**

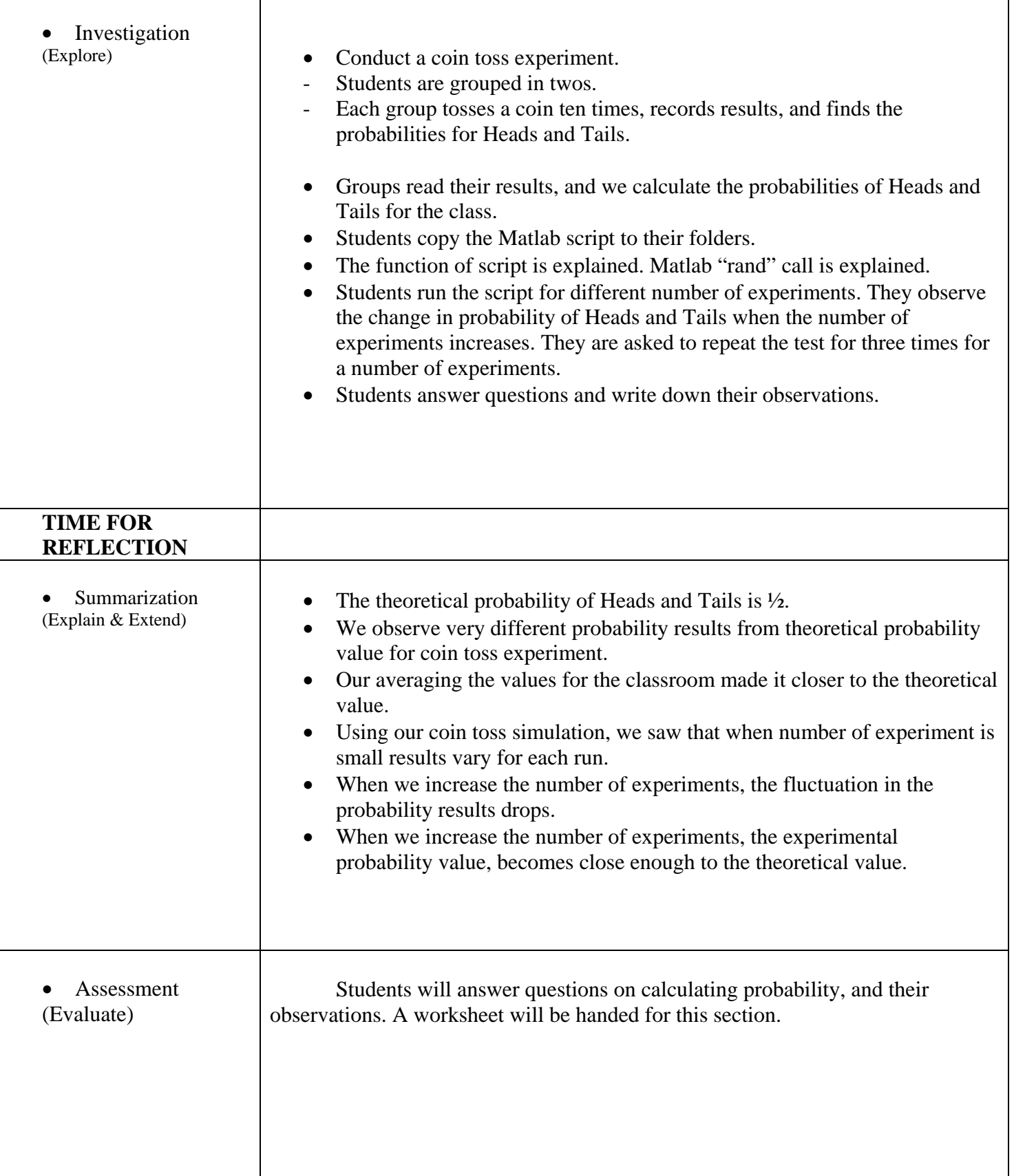

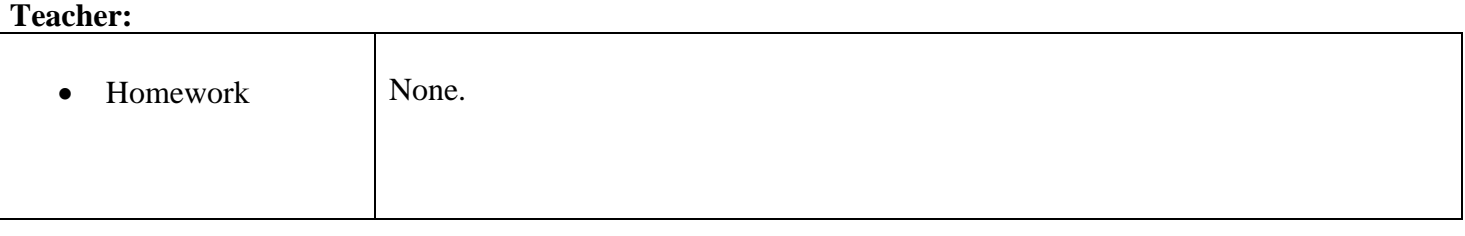

\*This template is available in electronic form. 3

### PROBABILITY

**Ayse K lk <sup>a</sup> an‐Savoy NSF GK‐12 Fellow Vibes and Waves in Action Center for Advanced Computation and Telecommunications University of Massachusetts Lowell**

# Probability

### Probability of an event, or P(event), tells you how likely that something will occur.

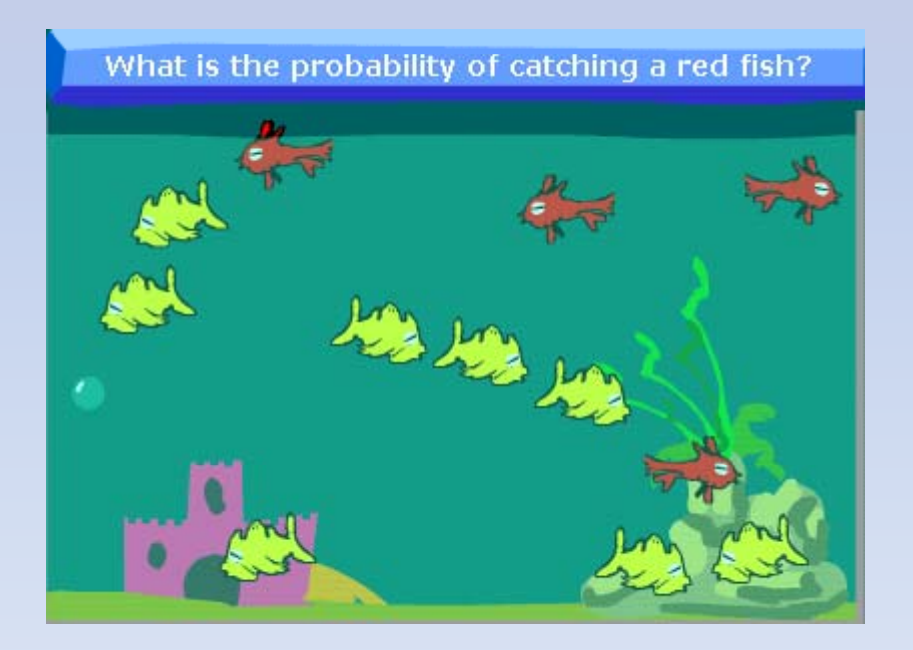

# Outcome/Event

An outcome is the result of a single trial.

- –— Fish Tank Example:
	- Possible Outcomes: Red and yellow fish

P(red) = 4/12 = 1/3 P(yellow) = 8/12 = 2/3

 ${\sf P}({\sf red})+{\sf P}({\sf yellow})$  =  $1$ 

An event is any outcome or group of outcomes.

### Sample Space

Sample space is all of the possible outcomes.

– Coin Toss:

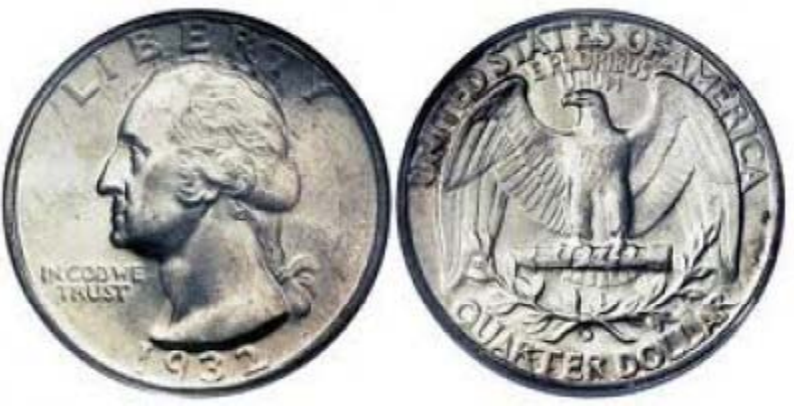

# Theoretical Probability

- P(event) <sup>=</sup> number of favorable outcomes/number of possible outcomes
- Example: P(5) for die roll
- Sample Space: and Sample Space:
	- $P(5) = 1/6$

# Experimental Probability

- P(event) <sup>=</sup> number of times an event occurs/number of times the experiment is done
- Example: P(5) when die is rolled 24 times.
- Outcomes:

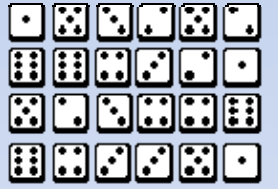

 $P(5) = 4/24 = 1/6$ 

### Variance

Variance of an event is <sup>a</sup> number that defines how far the values are from the mean of the distribution.

November 19, 2010

### **ALGEBRA 1 / PROBABILITY**

#### **EXERCISE I**

- 1. Toss the coin. Record the result onto the table.
- 2. Repeat the experiment nine more times.

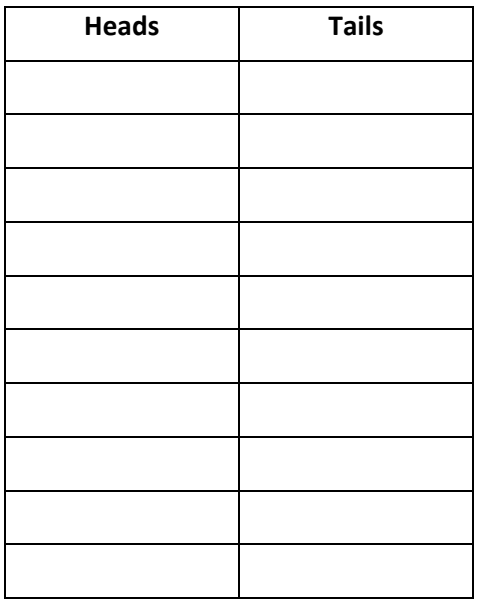

- 3. Calculate P(Heads) of your experiment.
- 4. Calculate P(Tails) of your experiment.
- 5. What is the sample space of the coin?
- 6. What is the theoretical probability of getting Tails?
- 7. What are the results for P(Heads) and P(Tails) for the whole classroom?

8. Are the results of experimental probability closer to the results of theoretical probability when the number of experiments increases?

#### **EXERCISE II**

1. Go to My Computer > Q drive > Kalkan‐Savoy, A.

Copy the file "coinflip.m" to your MATLAB folder in My Documents.

My Computer > Q drive > Kalkan‐Savoy, A > coinflip.m ‐> My Documents > MATLAB

1. Start Matlab.

My Computer > Q drive > Matlab > MATLAB R2010b

2. Change the Matlab directory to My Documents > MATLAB.

To change the directory, use the button on top right next to the current directory field.

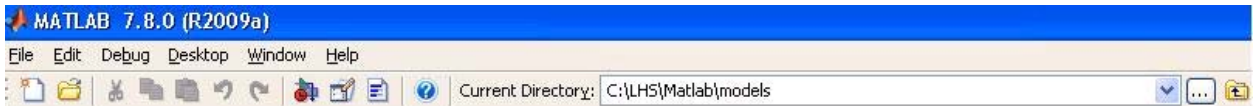

3. Open the file coinflip.m by double clicking on the file name in Current Directory window on the left top corner. You can also use the top menu, File > Open.

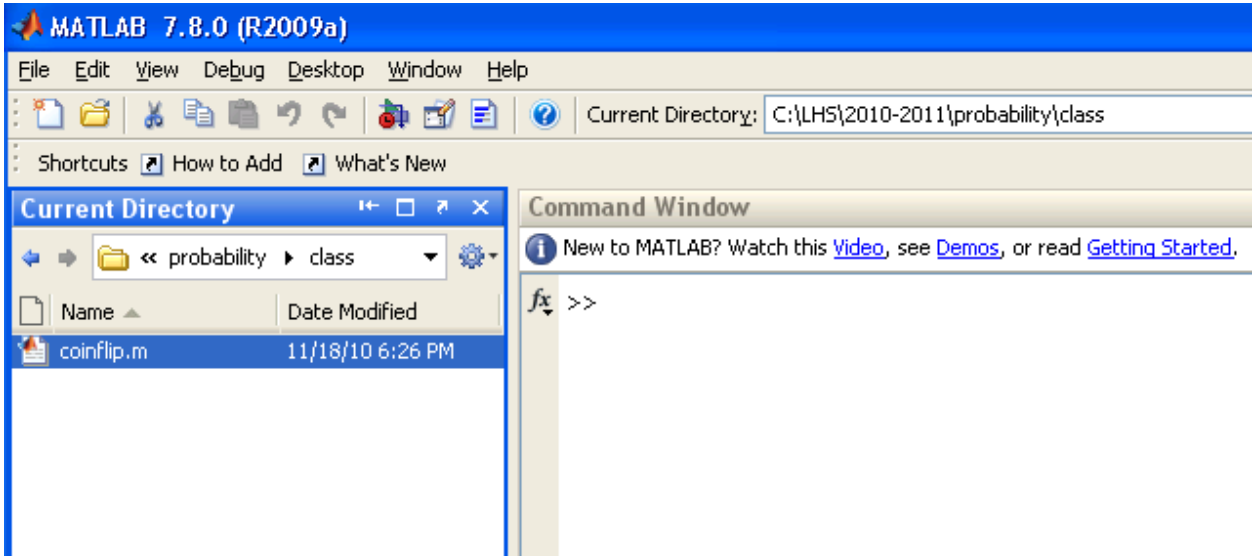

4. coinflip.m is a Matlab script file. When you run a script file, the line of commands will be implemented in the order they are in. The green color text after % sign is comments, and not part of the code. Any text after % sign is ignored by the software, and written to make the code understandable.

This file will simulate five coin flips, and plot the results. We are using "rand" function which generates random numbers between 0 and 1 to simulate coin flips.

Z Editor - C:\LHS\2010-2011\probability\class\coinflip.m File Edit Text Go Cell Tools Debug Desktop Window Help 6 日 3 电电 9 0 3 1 3 1 4 4 → 10 | 2 · 8 2 相 电 时 归 相 | Stack: Base  $\mathbf 1$  $\frac{1}{2}$  Algebra 1 - Matlab Class % November 18, 2010  $\mathbf{2}$ 3 委  $\sqrt{4}$ % Coin Toss Simulation 5 6 % Generates a random number between 0 and 1. 7 % If number is less than 0.5, it is heads

Run the script by clicking the green arrow icon at the top.

The number of the tails and heads will be displayed in a bar graph. What is P(heads) ?

5. Run the script two more times. Are the results very different from each other?

6. In the script, change N to 500.

```
1516% N: Number of experiments
17 -N = 5;18
        % Initialize heads and tails counters
19 -heads = 0;
20 -tails = 0;
21
```
Run the script. Check the results.

Run the script two more times. What did change when the number of experiments increased?

7. Change N to 50000. What are your observations?

```
 % Algebra 1 - Matlab Class
 % November 18, 2010
% % Coin Toss Simulation
\% % Generates a random number between 0 and 1.
 % If number is less than 0.5, it is heads
 % else its is tails.
 % The process is repeated for N number of times,
 % and number of heads and number of tails are
 % counted.
 % Experiment with number of experiments to its
 % effects on the results.
 %
 % N: Number of experiments
N = 5;
 % Initialize heads and tails counters
heads = 0;
tails = 0;
 % Loop N times to repeat the experiment
for i=1:Nif rand < 0.5 % Count heads
     heads = heads + 1;
   else
      % Count tails
     tails = tails +1;
   end
 end
pheads = heads/N;ptails = tails/N;
 fprintf(1,'heads: %d tails:%d H/R: %f\n',heads, tails, heads/tails)
 fprintf('Probability of Heads: %f\n', pheads);
 fprintf('Probability of Tails: %f\n', ptails);
 % Display results in a bar graph
```
 $Y =$  [heads, tails];

figure $(1)$ ;

file:///C|/Documents%20and%20Settings/pgandhi/My%20Documents/WebModules/ayse\_classes/probability/PROBABILITY\_MATLABcoinflip.txt

 $bar_h = bar(Y);$  title('Heads vs Tails');  $mY = min(Y)$ ;  $L = mY/2;$  text(0.8,L,'Heads','FontSize',14,'Color','w'); text(1.9, L,'Tails','FontSize',14,'Color','w');